# **Depot mit Bedienpanel**

## *Übersicht*

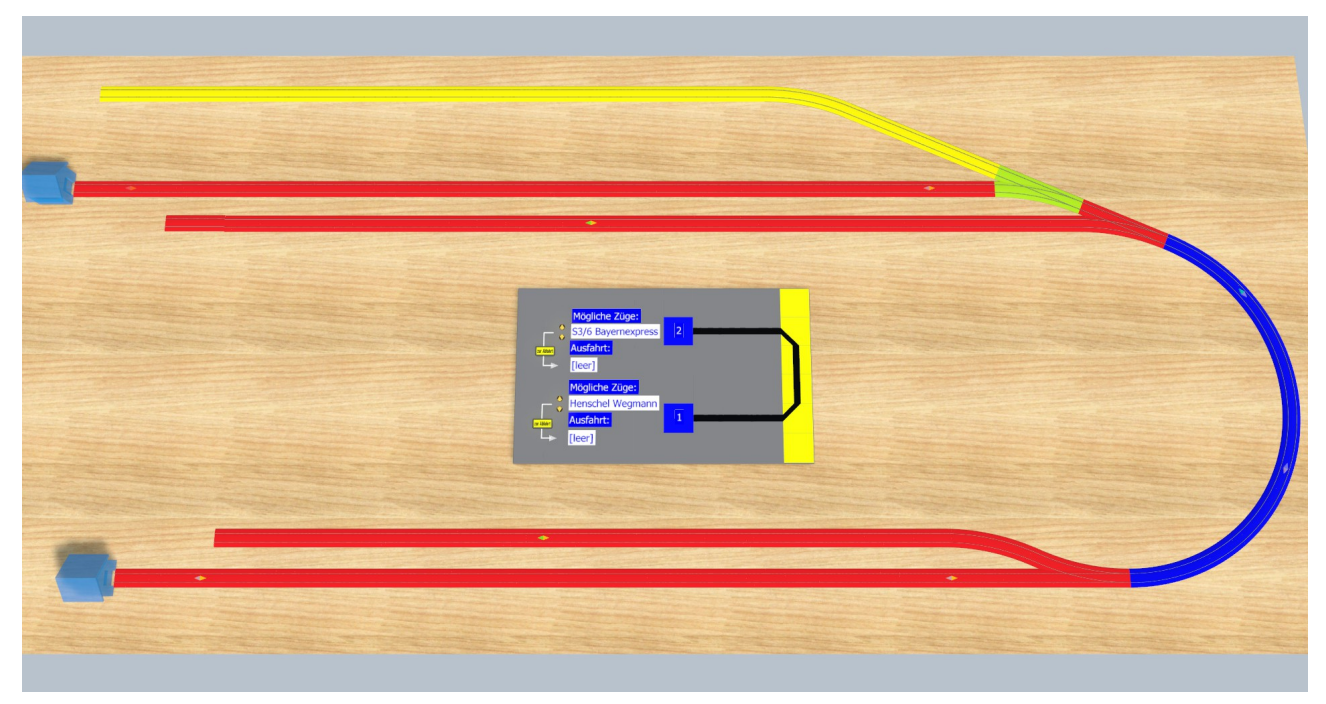

Dieses Modul beinhaltet zwei Depots sowie die dazugehörigen Objekte für ein Bedienpanel.

#### *Bedienpanel*

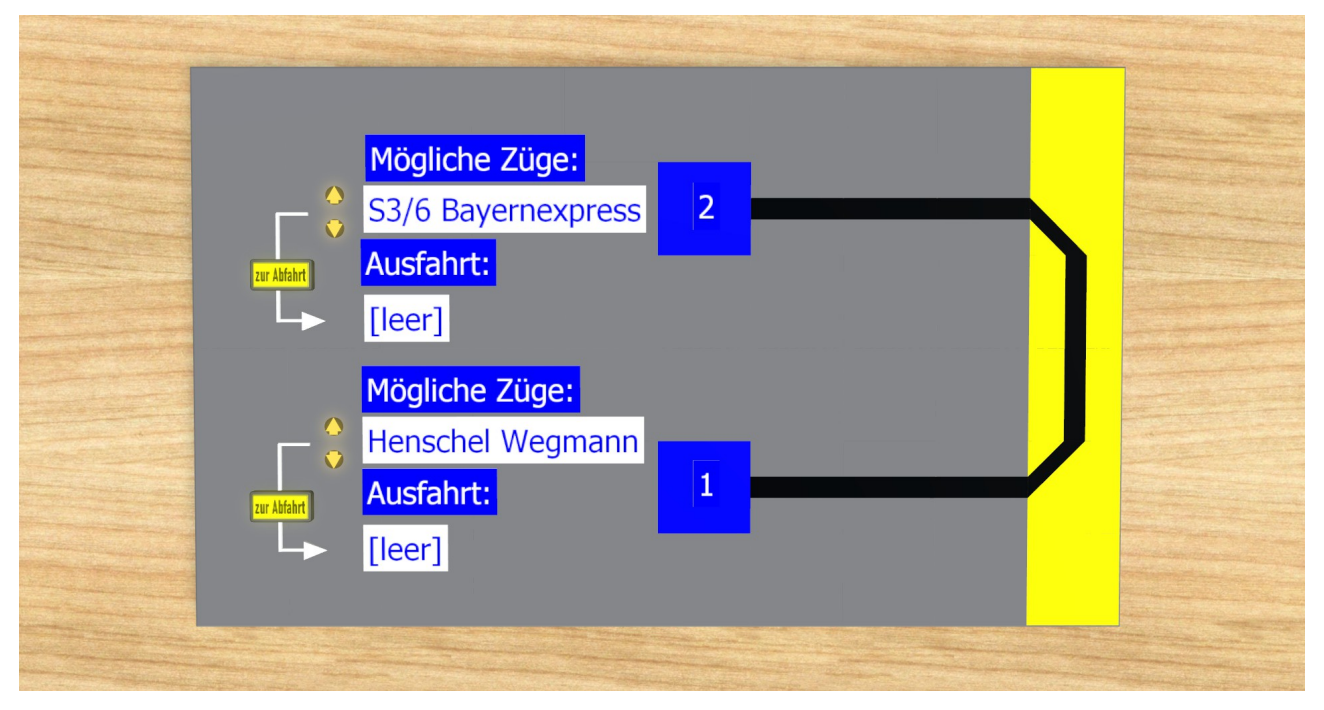

In diesem Beispiel sind die Bedienelemente für zwei Depots (1 und 2) sichtbar. Unter "Mögliche Züge" wird der selektierte Eintrag aus allen im Depot enthaltenen Zügen angezeigt. Mit den beiden Pfeil-Tastern davor kann in der Liste auf- oder abgeblättert werden. Mit dem Taster "zur Abfahrt" wird der selektierte Eintrag zur Austrag aus dem Depot entlassen. Der Zugname wird während der Ausfahrt im entsprechenden Textfeld angezeigt. Ist nur ein Zug im Depot enthalten, so werden die beiden Pfeil-Taster ausgeblendet. Ist kein Zug im Depot, wird als aktueller Eintrag "[leer]" angezeigt und der Taster "zur Abfahrt" ausgeblendet.

Die beiden blauen Elemente sowie die angedeutete GBS-Strecke sind nicht Bestandteil der hier vorgestellten Lösung und sollten der Situation der Ziel-Anlage angepasst oder weggelassen werden.

#### *Voraussetzungen*

Die Zugnamen (Namen der Triebfahrzeuge) müssen eindeutig sein. Besitzt ein Zug mehrere angetriebene Loks, so können deren Namen auch unterschiedlich sein.

## *Objektstruktur des Moduls*

#### !- Gruppe Depot mit Bedienpanel

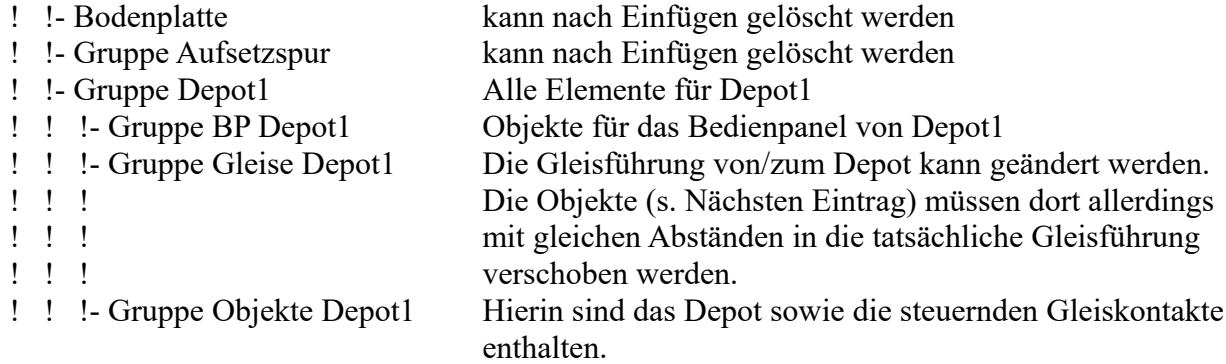

#### *Gleisführung und Variationen*

Seit einiger Zeit baue ich Depots immer in der Form, dass es eine separate Einfahrspur und Ausfahrspur gibt. Dies ermöglicht die Bereitstellung eines Zuges aus dem Depot, ohne dass die Einfahrt blockiert ist. Am Ende der Ausfahrspur steht dann ein Signal (statt des Gleiskontaktes hier), mit dem die Ausfahrt dann mit Fahrstraßen geregelt werden kann. Im Detail wird dann beim Ereignis "Depot verlassen" der Zug beim Signal angemeldet, ggf. die für den Zug relevante Fahrstraße ermittelt und die Fahrstraße dann aktiviert. In diesem Szenario muss dann die Variable "Ausfahrkontakt" beim Depot geändert und das Ereignis "Depot verlassen" angepasst werden.

## *Variablenübersicht*

#### **Depot**

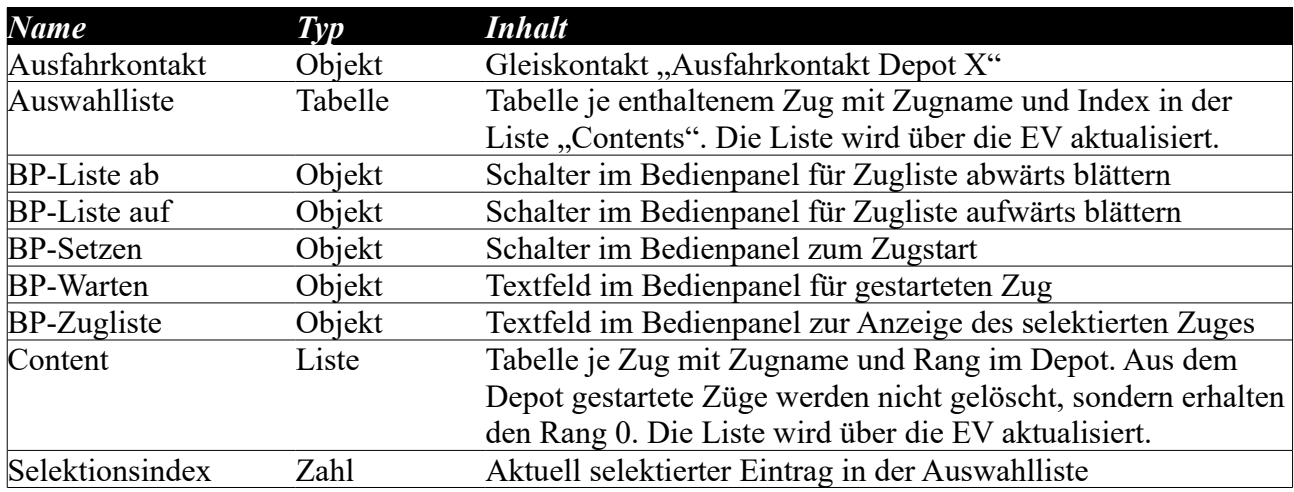

#### **Gleiskontakt Depot verlassen**

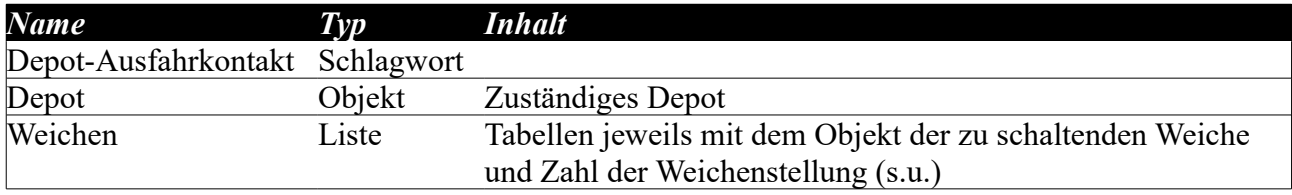

Wird ein Signal am Ende der Ausfahrspur gesetzt, ist dieser Eintrag überflüssig. Er wurde hier nur benötigt, um den Fahrweg bei der Ausfahrt zu schalten.

## **Gleiskontakt Ausfahrt Depot**

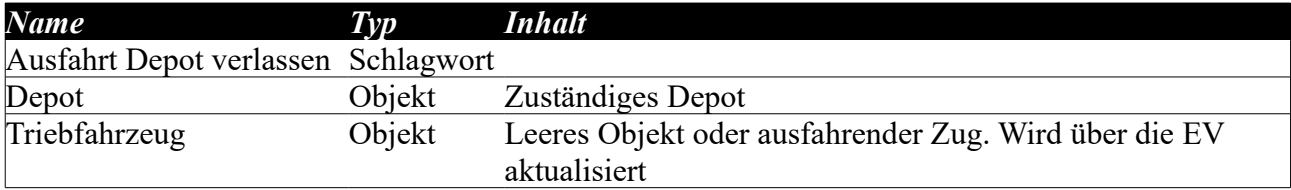

## **Gleiskontakt Ins Depot**

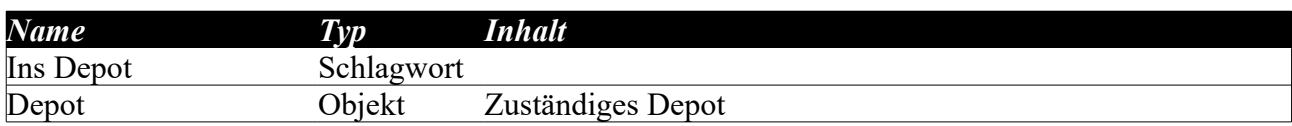

## **Gleiskontakt Depot Gleiswahl**

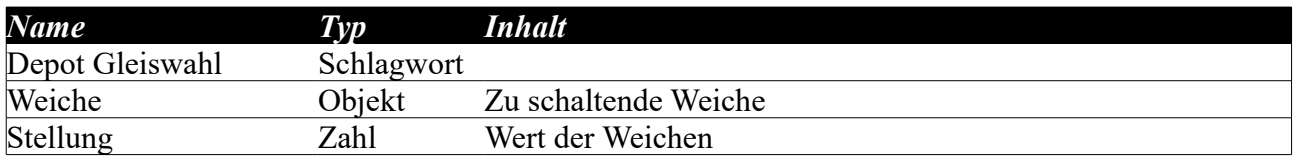

Dieser Kontakt ist hier nur für den Testaufbau notwendig. Im Normalfall wird eine Fahrstraße mit Ziel des "Ins Depot"-Kontaktes eingesetzt.

## **"Signal" BP-Depot(X)-Liste ab und BP-Depot(X)-Liste auf**

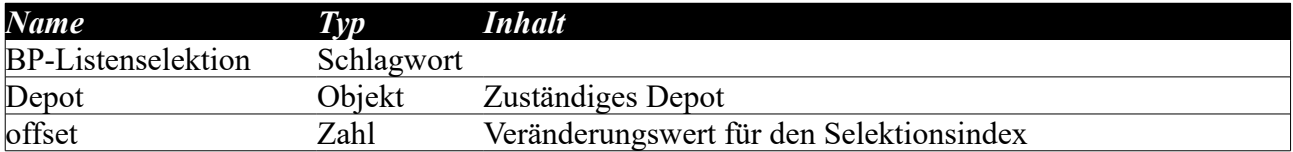

## **Schalter BP-Depot(X)-Setzen**

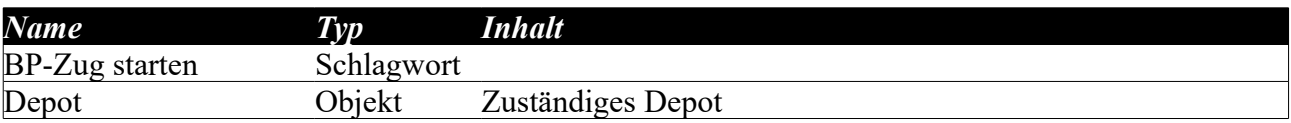

## *Lage der Objekte*

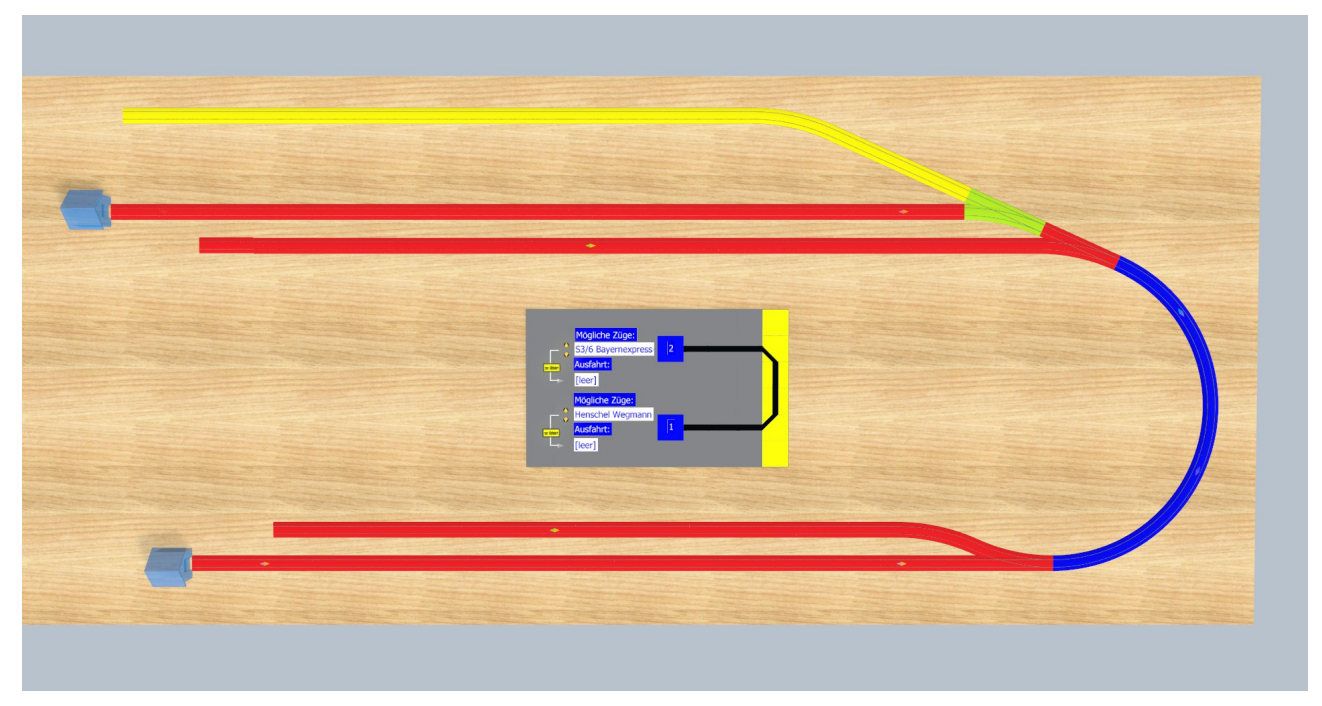

Die roten Gleise sowie die hier im Demo-System verwendete grüne Weiche gehören zum Depot. Über die darauf platzierten Gleiskontakte wird die Steuerung ausgeführt.

Die gelben Gleise sowie die grüne Weiche bieten im Testsystem die Möglichkeit, weitere Züge zusammenzubauen und in das untere Depot zu fahren.

Die blauen Gleise sind rein für das Testsystem zur Verbindung der beiden Depots. Falls die Lösung mit der Weiche für Ein- und Ausfahrspur bestehen bleiben soll, so ist der darauf plazierte Gleiskontakt notwendig.

#### *Integration auf eigener Anlage*

#### **Die empfohlene Vorgehensweise ist folgende:**

Importieren Sie die Anlage in Ihre bestehende Anlage.

Verschieben Sie die importierte Anlage an eine freie Stelle.

Lösen Sie die oberste Gruppe auf.

Im folgenden wird von Depot1 ausgegangen. Es kann aber auch Depot2 oder eine Kopie sein (Für Kopien s.u.)

Verschieben Sie die "Gruppe Depot1" so, dass die Weiche an Ihren Depotanschluss passt.

Stellen Sie sicher, dass der Gleiskontakt "Depot1-Einfahrt" auf einem Gleis Ihrer Anlage vor der Weiche liegt.

## **Kopieren eines Depots**

Kopieren oder Duplizieren Sie eine "Gruppe Depot $(X)$ " und geben Sie der Gruppe einen neuen Namen. Gehen Sie in der Strukturansicht durch die Elemente dieser Gruppe und ändern die Namen ab, sofern diese eine Depotbezeichnung im Namen haben.

#### **Falls Sie eine andere Gleisführung zum Depot benötigen:**

Löschen Sie die "Gruppe Gleise Depot1"

Verschieben Sie die Gruppe Depot1 so, dass das Depot an Ihren Gleisanschluss andockt.

Verschieben Sie die Gleiskontakte der Gruppe Objekte Depot1 auf Ihre Gleise unter Beachtung des Abstandes zum Depot:

 Depot verlassen: direkt am Depot Ausfahrt Depot1: Der Abstand zum Depot muss größer sein als Ihr längster Zug

## **Falls Ein- und Ausfahrspur identisch sind:**

Der Gleiskontakt Depot1-Einfahrt kann gelöscht werden. Die Variable "Weichen" im Gleiskontakt "Depot1 verlassen" MUSS gelöscht werden.

Der Gleiskontakt "Ins Depot1" wird auf die Gleise vor dem Depot verschoben (Auf Richtung achten!). Der Abstand zum Depot muss ausreichend sein, dass der Zug noch ca. eine halbe Sekunde weiterfahren kann.

#### **Falls am Ende der Ausfahrt ein Signal stehen soll:**

Das Signal sollte direkt beim Gleiskontakt "Ausfahrt Depot1" stehen. Ihre spezifische Anmeldung an diesem Signal können Sie in das Ereignis "Depot verlassen" einbauen.